# **CCM/CCMx Version 7.5.37 Release Notes**

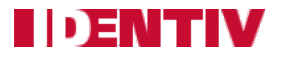

Copyright© 2014 - 2016, Identiv. Updated on March 30, 2016.

### **Overview**

This document describes the changes in the CCM and CCMx firmware since version 7.5.36. This document also summarizes the [Known Limitations](#page-0-0) in this release.

Like previous versions numbered 7.5.X, version 7.5.37 of the CCM/CCMx firmware works on the traditional CCM7 module used in controllers such as the M2 and the M8, and on the newer CCMx-2, CCMx-4, and CCMx-8 modules used in the Mx controller.

This firmware package includes both a CCM BIOS component (for all controllers) and a STM-RTC component (for Mx controllers). The version numbers of these software components (for some recent releases) are shown in the following table:

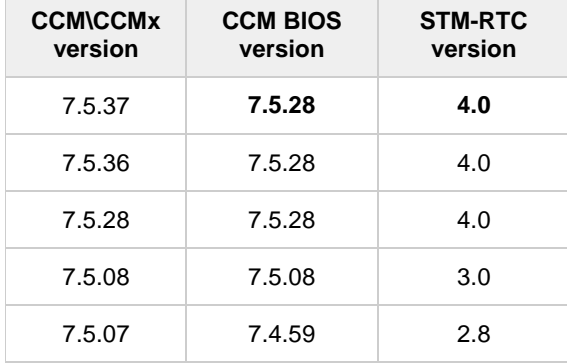

**CAUTION: If you have an Mx controller running a CCMx firmware version earlier than 7.5.08 you must first upgrade to version 7.5.08 before you download version 7.5.37 to that controller. Downloading version 7.5.37 to an Mx controller running CCMx firmware version earlier than 7.5.08 will lock up that controller**.

**NOTE:** Version 7.5.X of the CCM firmware is only supported by the Velocity security management system. It is not supported by older software such as MOMENTUM or SAM.

### **New Features and Enhancements**

#### **Continue adding support for new SNIB3 communications expansion board**

Additional support has been provided for the new SNIB3 communications expansion board (which is being developed for federal government agencies needing FICAM).

### **Defects Fixed**

#### **Velocity Status Viewer did not show downstream controller coming fully back online after CCM re-flash** (DT-194)

The "Status" column was getting updated to show "Online" but most of the other columns remained empty, just displaying dashes.

#### <span id="page-0-0"></span>**[Keypad Programming sometimes showed](https://jira.hirschelectronics.com:9099/browse/DT-196) scrambled** (DT-196)

Occasionally, ScramblePad keypad programming slipped out of Scramble-Normal mode then back again.

#### **[Access](https://jira.hirschelectronics.com:9099/browse/DT-196) Denied after changing a credential's ID Format from 3 or higher to 1** (DT-198)

After changing the ID Format of an existing credential from 3 or higher to 1, the credential was being denied access.

## **Known Limitations**

These are known limitations since CCM 7.4.00.

#### **CCMx firmware download to Mx causes lock-up**

Downloading CCMx firmware to the Mx from Vn. 7.5.04 (or from a controller that was originally shipped as Vn. 7.5.04) will lock up the controller. Identiv only supports re-flashing CCMx firmware from Vn. 7.5.08 or STM-RTC from Vn. 7.5.12 or later.

If you have an Mx controller running a CCMx firmware version earlier than 7.5.08 you must first upgrade to version 7.5.08 before you download version 7.5.37 to that controller. Downloading version 7.5.37 to an Mx controller running CCMx firmware version earlier than 7.5.08 will lock up that controller.

#### **Timed Anti-Passback**

- As mentioned in the CCM 7.4.12 Release Notes, if you are using the Timed Anti-Passback feature for all users, your user capacity will be cut in half. Therefore, if you have 2048 or more credentials and you haven't already installed a memory expansion board, you will need to add one. Users with the MEB/CB128 might need to special order an MEB/CE64 to augment their capacity.
- If your site has more than 2000 credentials and will need Timed Anti-Passback, the **CMD 98\*41\*9\*8\*1\*0** command should be added to a command set and put into the "Additional command sets to download" feature (on the General page of the Controller Properties dialog in Velocity).
- **Special notice for upgrades where a site has already had credentials downloaded to the controller:** If the controller has ever had more than 50% of its user capacity used since its last cold-start (regardless of whether the credentials were deleted later), it may be necessary to cold-start the controller's user database. Cold-starting the user's database can be done via **CMD 98\*27\*0\*0\*0\*0#**, or by pressing the controller's blue Reset button for 30 seconds. A cold-start may be necessary because the new CMD 98\*41\*9\*8\*1\*0# feature changes how that database is allocated, but only to the extent that space has not already been allocated.

#### **Digi\*Trac Annunciator (DTA) and Digi\*Trac Annunciator with 2-line LCD (DTA2)**

- Until Velocity has native support for the new embedded LCD display, it is necessary to add a command **403\*READER\*65\*72#** for each reader that has an LCD unit. We suggest using the Controller Properties "Additional command sets to download" feature.
- As of Vn. 7.4.37, as part of the 2-line embedded LCD project, the output format for the DTA and the DTA2 has been changed to show shorter messages, such as showing **14:20** instead of **08 Oct 2:20 pm.**